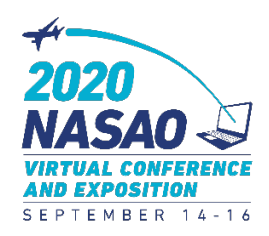

**Login: [nasao2020.vfairs.com](https://nasao2020.vfairs.com/) |** Enter the email address you used to register for the conference – no password required.

# **Navigating the virtual environment**

Use the Top Menu Bar or click on the virtual layout to move around the conference!

#### **Attend speaker sessions:**

Enter the Auditorium and click anywhere in the room to display the full list of speaker sessions.

• When it is time for a session to start, a "Join Here" button will appear.

Live sessions will begin at the indicated time. All other sessions are available On Demand at any time!

### **Explore exhibitor booths:**

Enter the Exhibit Hall and scroll along the booths or click through the exhibitor menu at the bottom left of the screen.

Click on a booth to view information or chat with a booth representative. Once you click on a booth:

- Documents and Videos from Exhibitors are listed in the various tabs in the screen section below the booth.
	- $\circ$  Click on +Swag Bag to collect documents and have them emailed to you after the conference! (At the end of the conference, click on Swag Bag in the Top Menu Bar to email all your collected documents and videos to yourself.)
	- $\circ$  Videos can be added to your Swag Bag by visiting the Video Vault on the Top Menu Bar on any screen. (All exhibitor documents are also available under the Resources tab of the Top Menu Bar.)
- Click on the  $\mathbb{C}$  hat button in the booth menu bar!
	- o Once in the chat area, you can type questions/comments, OR you have the option to start a one-on-one chat with a booth representative. One-on-one chats allow for audio or video calls if that is your preference.

## **Network in the Lounge:**

The Lounge contains links to our networking platforms and happy hour events!

- How do the chat rooms work?
	- $\circ$  Clicking on any chat room link will open a new window that has the text chat platform. You can join the main group conversation (text chat only), or you can directly message a participant to have an audio or video chat.

We have two primary chat rooms: the *Networking Room* and the *Chat with today's Speakers* room. We encourage you to visit the chat rooms and Exhibit Hall during the networking breaks!

*Helpful tip: Use the menu bar on the left of the chat rooms to easily navigate between chats!*

## **Watch the Conference** *How To* **video in the Information Tab on the menu bar!**

**Need help?! Visit the Information Desk to get technical assistance, or email [nasao2020@getvfairs.io](mailto:nasao2020@getvfairs.io)**